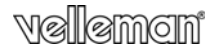

# SPY PEN CON DVR E FOTOCAMERA HD INTEGRATI

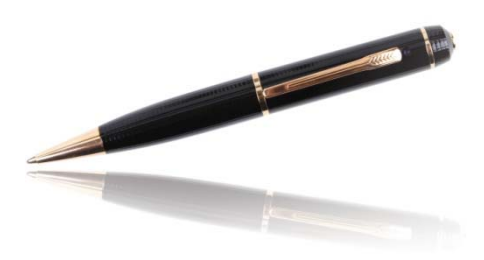

**MANUALE UTENTE** 

 $\mathbf{R}$ 

 $\epsilon$ 

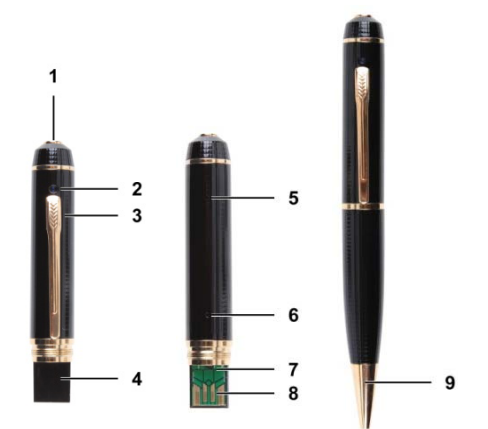

# **MANUALE UTENTE**

# **1. Introduzione**

#### **A tutti i residenti nell'Unione Europea Importanti informazioni ambientali relative a questo prodotto**

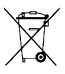

Questo simbolo riportato sul prodotto o sull'imballaggio, indica che è vietato smaltire il prodotto nell'ambiente al termine del suo ciclo vitale in quanto può essere nocivo per l'ambiente stesso. Non smaltire il prodotto (o le pile, se utilizzate) come rifiuto urbano indifferenziato; dovrebbe essere smaltito da un'impresa specializzata nel riciclaggio.

**Per informazioni più dettagliate circa il riciclaggio di questo prodotto, contattare l'ufficio comunale, il servizio locale di smaltimento rifiuti oppure il negozio presso il quale è stato effettuato l'acquisto.** 

La ringraziamo per aver scelto Velleman! Si prega di leggere attentamente le informazioni contenute nel presente manuale prima di utilizzare il dispositivo. Assicurarsi che l'apparecchio non sia stato danneggiato durante il trasporto; in tale evenienza, contattare il proprio fornitore.

# **2. Istruzioni relative alla sicurezza**

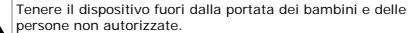

Tenere il dispositivo lontano da pioggia, umidità, spruzzi e gocciolamento di liquidi.

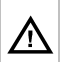

Questo apparecchio integra una batteria ricaricabile che deve essere rimossa e smaltita secondo le vigenti normative locali quando il dispositivo giunge al termine del suo ciclo vitale. Non gettare il dispositivo nel fuoco poiché potrebbe esplodere.

# **3. Linee guida generali**

Fare riferimento alle **condizioni di garanzia e qualità Velleman®** riportate nell'ultima pagina del manuale.

- Proteggere il dispositivo da eccessivo calore e polvere.
- Proteggere il dispositivo da urti e cadute. Maneggiare il dispositivo con delicatezza.
- Non puntare la telecamera verso il sole o altri oggetti molto luminosi.
- Familiarizzare con le funzioni del dispositivo prima di utilizzarlo.
- Per ovvie ragioni di sicurezza è vietato apportare delle modifiche al dispositivo. Eventuali danni causati da modifiche apportate al dispositivo, da parte dell'utente, non sono coperti da garanzia.
- Utilizzare il dispositivo solamente per lo scopo per il quale è stato progettato. Ogni altro tipo di utilizzo determina la decadenza della garanzia.
- I danni derivanti dall'inosservanza delle indicazioni fornite nel presente manuale non sono coperti da garanzia; il venditore non sarà ritenuto responsabile di eventuali danni cagionati a cose o persone.
- Il dispositivo non contiene parti riparabili dall'utente. Contattare il rivenditore autorizzato per assistenza e/o parti di ricambio.
- **NON UTILIZZARE** il dispositivo per violare la privacy altrui o per svolgere attività illegali.

## **4. Caratteristiche**

- penna con telecamera e videoregistratore digitale integrati
- memorizzazione delle registrazioni video su micro SD card (non inclusa)
- qualità di registrazione:
	- o video: video HD 720P 30FPS
	- o foto: 1600 x 1200 pixel
- microfono ad alta sensibilità integrato
- utilizzo semplice ed intuitivo
- completa di cavo USB
- contenitore in lega d'alluminio.

#### **5. Panoramica**

Fare riferimento alle illustrazioni riportate a pagina **2** del manuale.

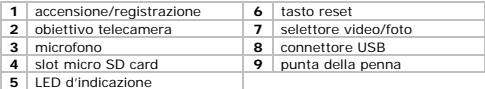

## **6. Funzionamento**

#### **Accendere e spegnere il dispositivo**

- per accendere il dispositivo premere e tenere premuto per circa 3-5 secondi il tasto accensione/registrazione **[1]**.
- per spegnere il dispositivo premere e tenere premuto per circa 3-5 secondi il tasto accensione/registrazione **[1]**.

#### **Inserimento della micro SD card**

- **1.** Spegnere il dispositivo.
- **2.** Svitare il corpo della penna quindi inserire una micro SD card (non inclusa) nell'apposito slot **[4]** spingendola fino in fondo.
- **3.** Per rimuovere la micro SD card tirarla con delicatezza per non danneggiarla.

## **Utilizzo della funzione video**

- **1.** Accendere il dispositivo.
- **2.** Svitare il corpo della penna quindi posizionare su 2 il selettore **[7]** .

Il LED rimane acceso con luce arancio.

- **3.** Richiudere la penna.
- **4.** Per avviare la registrazione video premere brevemente il tasto accensione/registrazione **[1]**.

Il LED lampeggia di blu durante la registrazione.

**5.** Per arrestare la registrazione premere nuovamente il tasto accensione/registrazione **[1]**. Il dispositivo memorizza i file video direttamente sulla memory card installata.

**Nota:** durante le registrazioni di lunga durata il dispositivo memorizza i file video ogni 20 minuti.

# **Utilizzo della funzione foto**

- **1.** Accendere il dispositivo.
- **2.** Svitare il corpo della penna quindi posizionare su 1 il selettore **[7]**.

Il LED lampeggia con luce arancio.

- **3.** Richiudere la penna.
- **4.** Per scattare una foto, premere brevemente il tasto accensione/registrazione **[1]**. Il dispositivo memorizza le foto sulla memory card. Il LED si illumina di blu mentre le foto vengono scattate e salvate.
- **5.** Prima di scattare un'altra foto attendere che il LED torni a lampeggiare con luce arancio.

# **Collegamento al PC**

- **1.** Spegnere il dispositivo.
- **2.** Svitare il corpo della penna.
- **3.** Collegare il connettore USB femmina del cavo in dotazione al connettore USB **[8]** del dispositivo.
- **4.** Inserire il connettore USB maschio del cavo nella porta USB del PC.
- **5.** Aprire **Risorse del Computer** sul proprio PC ed individuare l'unità che rappresenta il dispositivo.

Le foto si trovano sotto la cartella IMAGE mentre i filmati sotto la cartella VIDEO. Da questa posizione è possibile copiare, cancellare o aprire i file memorizzati.

**Nota:** prima di scollegare il dispositivo dal PC seguire la procedura **Rimozione Sicura** di Windows.

# **Impostazione dell'orologio del dispositivo**

Impostare nel dispositivo la data e l'ora correnti al fine di avere un riferimento temporale corretto per filmati e fotografie.

- **1.** Assicurarsi che nel dispositivo sia installata una micro SD card.
- **2.** Accendere il dispositivo.
- **3.** Collegare il dispositivo al PC tramite il cavo USB in dotazione.
- **4.** Inserire nel CD-drive del PC il CD ROM fornito a corredo.

**5.** Individuare sul CD il file **WriteTime.exe** quindi fare doppio click su di esso. Apparirà la schermata di seguito riportata:

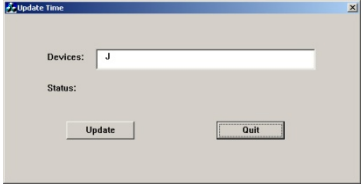

**6.** Cliccare su **Update**. Apparirà la seguente finestra:

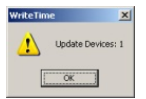

**7.** Cliccare su **OK**. Ora apparirà quest'altra finestra:

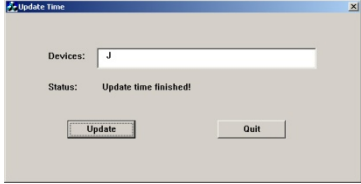

**8.** Cliccare su **Quit** per uscire.

## **Utilizzo della telecamera come webcam**

- **1.** Accendere la telecamera.
- **2.** Svitare il corpo della penna.
- **3.** Collegare la telecamera al proprio computer utilizzando il cavo USB in dotazione.
- **4.** Premere brevemente il tasto accensione/registrazione **[1]**.
- **5.** Aprire **Risorse del Computer** sul proprio PC e fare doppio click su **USB Video Device** per vedere le immagini riprese dalla webcam.

# **Reset del dispositivo**

In caso di malfunzionamento dell'apparecchio, premere il tasto di reset **[6]** utilizzando una punta non metallica.

## **Utilizzo della penna**

Per utilizzare la penna per scrivere, ruotare la punta della penna stessa **[9]**.

# **7. Batteria**

# **7.1 Ricarica**

Per ricaricare la batteria integrata, collegare il dispositivo al PC tramite il cavo USB in dotazione.

- Durante la ricarica il LED lampeggia di colore arancio.
- A carica completa, il LED rimane acceso fisso con luce di colore arancio.

# **7.2 Smaltimento**

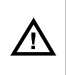

L'apparecchio integra una batteria ricaricabile che deve essere rimossa e smaltita secondo le vigenti normative locali quando il dispositivo giunge al termine del suo ciclo vitale. Non gettare il dispositivo nel fuoco poiché potrebbe esplodere.

# **8. Specifiche tecniche**

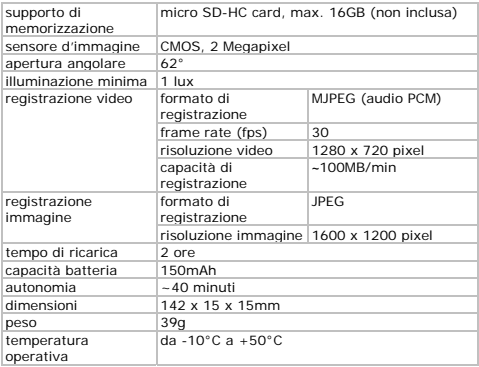

**Utilizzare questo dispositivo solo con accessori originali. In nessun caso Velleman nv ed i suoi rivenditori possono essere ritenuti responsabili di danni o lesioni derivanti da un uso improprio o errato di questo dispositivo.** 

**Per ulteriori informazioni relative a questo prodotto, vi preghiamo di visitare il nostro sito www.velleman.eu. Le informazioni contenute in questo manuale possono essere soggette a modifiche senza alcun preavviso.** 

# **© NOTA LEGALE**

**Questo manuale è protetto dai diritti di proprietà intellettuale di Velleman nv.** Non è possibile riprodurre, duplicare e distribuire liberamente questo manuale indipendentemente o come parte di un pacchetto in formato elettronico e/o stampato senza l'autorizzazione esplicita di Velleman nv.

#### **Garanzia di Qualità Velleman®**

Velleman® ha oltre 35 anni di esperienza nel mondo dell'elettronica e distribuisce i suoi prodotti in oltre 85 paesi. Tutti i nostri prodotti soddisfano rigorosi requisiti di qualità e rispettano le disposizioni giuridiche dell'Unione europea. Al fine di garantire la massima qualità, i nostri prodotti vengono regolarmente sottoposti ad ulteriori controlli, effettuati sia da un reparto interno di qualità che da organizzazioni esterne specializzate. Se, nonostante tutti questi accorgimenti, dovessero sorgere dei problemi, si prega di fare appello alla garanzia prevista (vedi condizioni generali di garanzia).

#### **Condizioni generali di garanzia per i prodotti di consumo:**

• Questo prodotto è garantito per il periodo stabilito dalle vigenti norme legislative, a decorrere dalla data di acquisto, contro i difetti di materiale o di fabbricazione. La garanzia è valida solamente se l'unità è accompagnata dal documento d'acquisto originale.

• Futura Elettronica provvederà, in conformità con la presente garanzia (fatto salvo quanto previsto dalla legge applicabile), a eliminare i difetti mediante la riparazione o, qualora Futura Elettronica lo ritenesse necessario, alla sostituzione dei componenti difettosi o del prodotto stesso con un altro avente identiche caratteristiche.

• Le spese di spedizione o riconsegna del prodotto sono a carico del cliente.

• La garanzia decade nel caso di uso improprio, manomissione o installazione non corretta dell'apparecchio o se il difetto di conformità non viene denunciato entro un termine di 2 mesi dalla data in cui si è scoperto il difetto.

• Il venditore non è ritenuto responsabile dei danni derivanti dall'uso improprio del dispositivo.

• L'apparecchio deve essere rispedito con l'imballaggio originale; non si assumono responsabilità per danni derivanti dal trasporto.

• Il prodotto deve essere accompagnato da un'etichetta riportante i propri dati personali e un recapito telefonico; è necessario inoltre allegare copia dello scontrino fiscale o della fattura attestante la data dell'acquisto.

#### **L'eventuale riparazione sarà a pagamento se:**

- Sono scaduti i tempi previsti.
- Non viene fornito un documento comprovante la data d'acquisto.

• Non è visibile sull'apparecchio il numero di serie.

• L'unità è stata usata oltre i limiti consentiti, è stata modificata, installata impropriamente, è stata aperta o manomessa.

Distribuito da: FUTURA ELETTRONICA SRL Via Adige, 11 - 21013 Gallarate (VA) Tel. 0331-799775 Fax. 0331-792287 web site: www.futurashop.it info tecniche: supporto@futurel.com

Aggiornamento: 22/04/2013